## オーブン焼き加熱調理

オーブン庫内に高温の熱源を設置し、それによる放射伝熱で直方体の食パンを加熱調理するケースを イメージしたアプリ(放射伝熱+固体熱伝導+対流熱伝達の解析)です。加熱時における食品内 部の温度変化を考察します。

詳しい解析の手順や内容は,書籍「ことはじめ 加熱調理や食品加工における伝熱解析 -数値解析 アプリでできる食品物理の可視化-」(近代科学社), 6.4節でも解説しています。

Oven\_heating.pdf (説明) Oven\_heating\_V60.exe

## 【アプリファイル名】Oven\_heating\_V60.exe

## 【概要】

- ・電気ヒーターのついた直方体のオーブン庫内で食パンのような直方体を加熱調理するケースをイメージしたアプリです。
- ・電気ヒーターでは、電流はモデル化せず、<mark>発熱源をもつ非定常熱伝導</mark>を計算しています。 以後、放射熱源と記載します。
- ・<mark>放射熱源、オーブン庫内壁、食品表面の間の放射伝熱</mark>を計算しています。放射熱源および内壁の表面放射率 (輻射率)は 既定値(両方とも0.8)を使います(食品の表面放射率(輻射率)のみ入力可)。
- ・<mark>放射熱源の表面および食パン表面の対流熱伝達</mark>を計算しています。放射熱源の表面の熱伝達係数は既定値 (100W/(m<sup>2</sup>K))を使います。
- ・<mark>放射伝熱+固体熱伝導+対流熱伝達</mark>を伴う食パンの<mark>非定常熱伝導解析</mark>を行います。
- ・食品の表面温度分布表示、中央部の3点位置での温度の時刻歴のプロットを行えます。

## 【**このアプリの特徴/このアプリで解析できること**】

- ・発熱源(放射熱源)の出力はワット数で設定できるので、簡単に熱源制御できます。
- ・食パンの姿勢はx,y,zの各軸周りの回転角x・y・z成分を、プラスマイナス10度の範囲で回転させることができ、**食パン 姿勢が加熱に対する影響を考察できます**。
- ・食品の表面放射率(輻射率) は入力できます。
- ・食パン表面の熱伝達係数は自然対流あるいは強制対流における数値を自由に入力でき、**オーブン庫内の異なる対流条件 を計算できます**。
- ・食品の密度、定圧比熱、熱伝導率の数値を変更することで、**該当する固体食品のオーブン焼き加熱を計算できます**。

**2**

【モデルによる計算内容 】

- ・右図に示す3次元モデルを計算します。
- ・食品の中心位置を入力します。 ※右図では $(x_c, y_c, z_c)$ . アプリでは食品中心座標(Xbc,Ybc,Zbc). 原点(0,0,0)はオーブン庫内の左手前に設定しています。
- ・ヒーターは放射熱源として扱い、出力Pwをワット数で入力します。 電気ヒーターの中空部分も固体とみなして非定常熱伝導を解き、 ヒーター表面温度を算出しています。
- ・食品表面の表面放射率 (輻射率) εを入力します。
- ・食品表面での熱伝達係数を入力します。
- ・庫内の雰囲気温度Tambを考慮します。 ただし、一定値を取るものとします。
- ・このアプリは対流熱伝達が無い場合の計算を同時に 行うことで、対流熱伝達の影響を検討できるようにして います 。

【アプリでよく使うボタン 】

右図を参照。

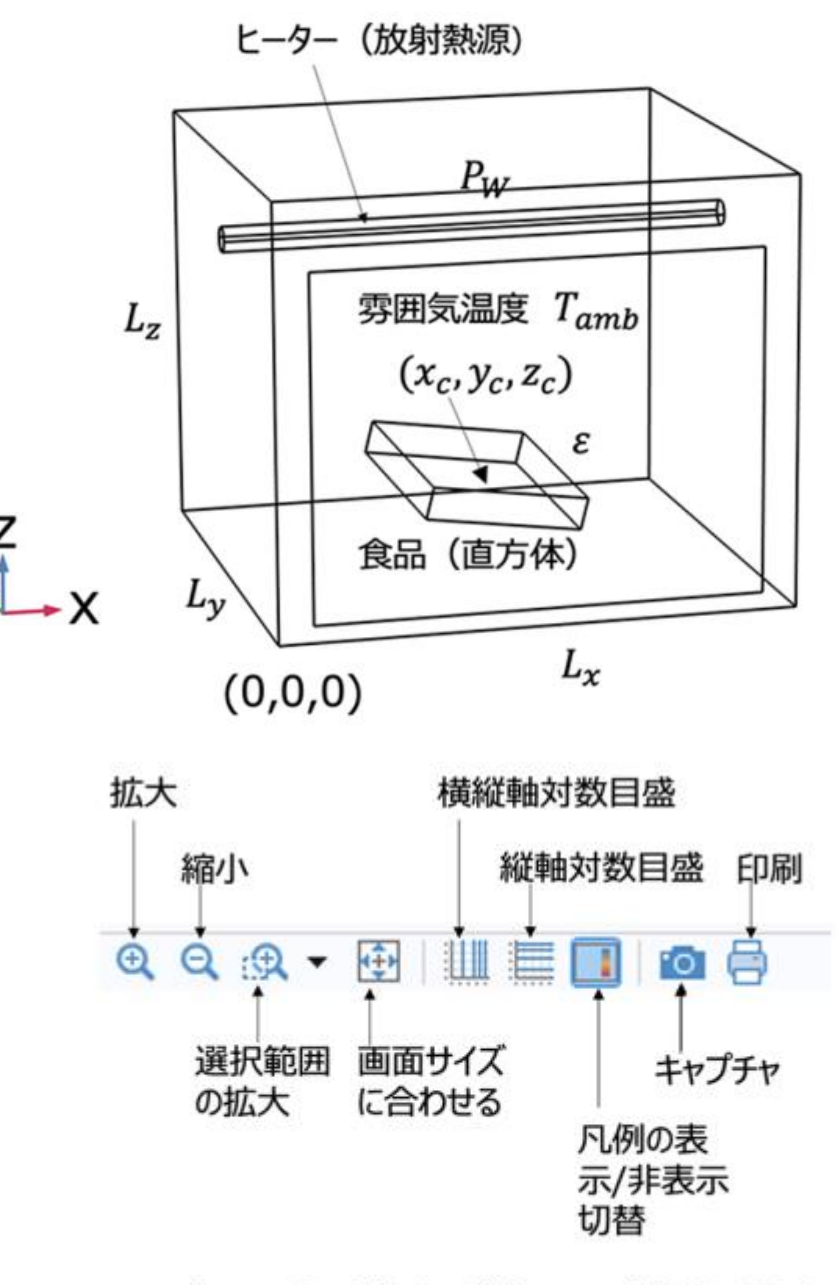

アプリでよく使うボタンの位置と意味

【アプリ使用手順】

1) まず初めに実施することは 「①入力」をデフォルト設定のままで、 「③計算実行」を クリックします。すると「⑦実行状況」 で計算の進捗がわかります。

このアプリでは対流なしの計算も同 時に行われます。「④対流なしの場 合~温度プロット」の右横で時刻を 選択後、温度プロットをクリックします。 対流なし動画でアニメーション表示で きます。

対流ありの場合については「⑤対流 |熱伝達条件の場合~温度プロット| で同様のことを行います。 ④の3点比較グラフで対流の有無 の比較を行います。

2) 続いて、例えば、食品の中心座 標や回転角を「①入力」で変更後、 「②形状表示」で食品の姿勢を確認 し、「③計算実行」をします。

視野変更→マウス操作:左ドラッグ→回転、右ドラッグ→平行移動、中央ドラッグ→拡大縮小

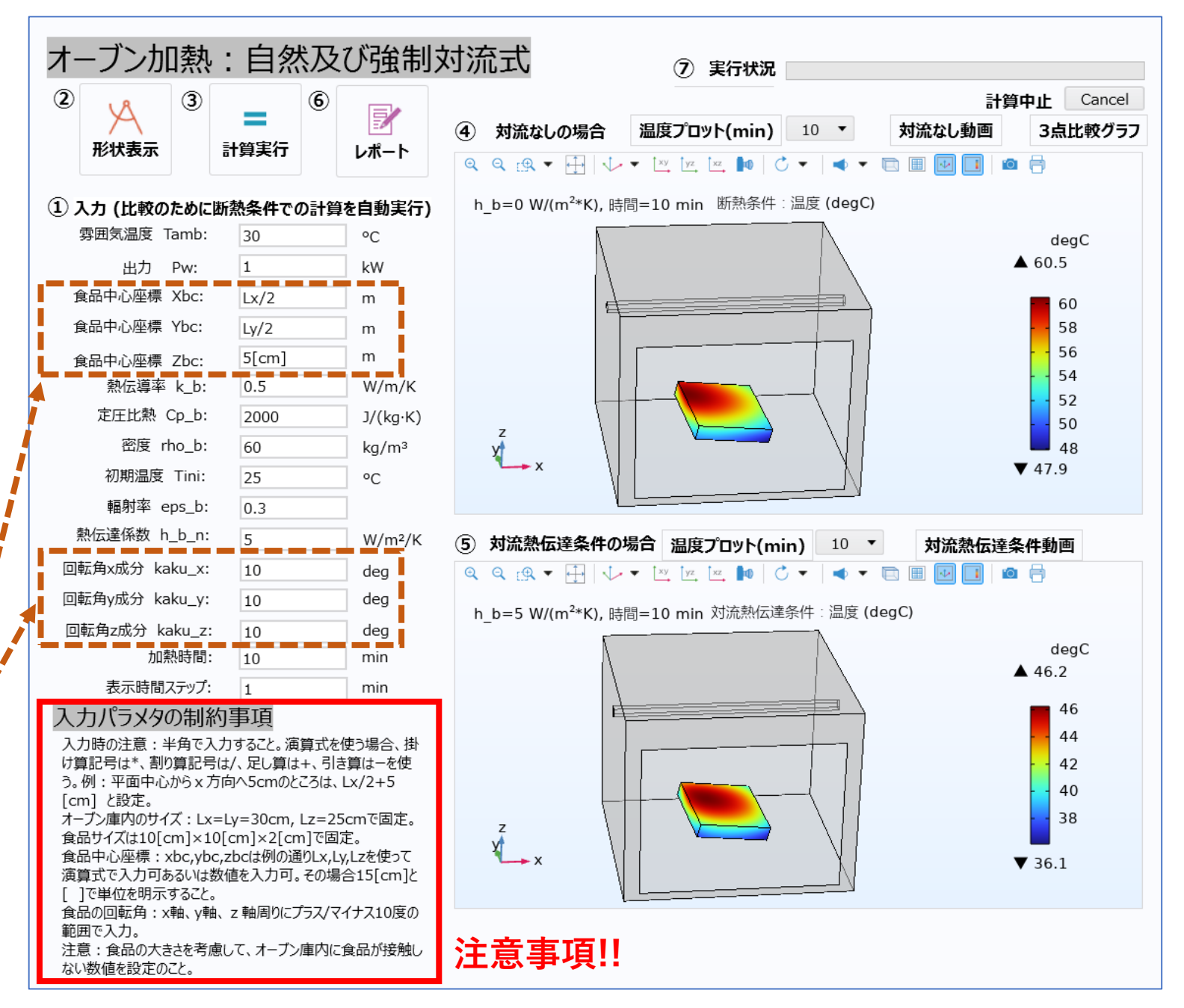